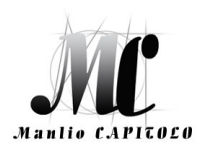

#### **ISTITUTO TECNICO STATALE ECONOMICO E TECNOLOGICO "Manlio CAPITOLO"**

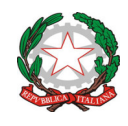

Via Santi Quaranta snc – 75028 Tursi (MT) - tel. 0835/533378 - fax: 0835/532714 email: **mttd020001@istruzione.it** - pec: **mttd020001@pec.istruzione.it** sito web: **http://www.itcgtursi.edu.it** Codice Fiscale: **91000190776** - Codice Meccanografico: **MTTD020001**

# **GUIDA OPERATIVA**

# **per l'inserimento delle PROPOSTE DI VOTO (comportamento e profitto) Scrutinio Finale a. s. 2022/23**

Per facilitare le operazioni di inserimento delle proposte di voto, si fornisce alle SS.LL. *la Guida operativa sintetica (Registro elettronico DidUP)* precisando che il browser da utilizzare è Chome o Mozilla Firefox.

# *VOTO DI COMPORTAMENTO – SCRUTINIO FINALE*

Istruzioni della valutazione del comportamento in base agli indicatori predisposti nel PTOF nel registro elettronico.

#### **Fase 1 – Inserimento voto di comportamento**

- 1- Aprire il registro elettronico, selezionare la classe da valutare, firmare il registro con la regolare lezione, (scegliendo la disciplina su cui si vuole operare, es. italiano, Storia, ecc..);
- 2- Cliccare su *Conoscenze/Abilità* per aprire la schermata del caricamento voti per il comportamento;
- 3- Cliccare su *Aggiungi valutazione*;
- 4- Togliere lo spunto sul flag *Rendi la prova visibile alla Famiglia* (non visibile alle famiglie);
- 5- Cliccare su *valutazioni*;
- 6- Dati prova: tipo di prova (orale), descrizione (Valutazione comportamento)
- 7- Inserire il voto per ogni indicatore del comportamento (interesse, partecipazione, impegno nello studio, percentuale assenze) secondo quanto previsto dalla **griglia** del PTOF **che si riporta in calce**.
- 8- Dopo aver ultimato gli inserimenti *Salva***.**

#### **Fase 2 Caricamento voto di comportamento**

Dopo aver inserito i voti sui singoli indicatori si passa alla fase 2 inerente la compilazione del tabellone dei voti del comportamento per la propria disciplina o le proprie discipline.

- 1- Aprire Scrutini *Caricamento voti***;**
- 2- Selezionare la classe da scrutinare;
- 3- Dal menu a tendina scegliere *VOTO DI COMP. SCRUTINIO FINALE* e *Avanti***;**
- 4- Cliccare sul codice della disciplina;
- 5- Cliccare sull'icona *Azioni***;**
- **6-** Dal menu a tendina scegliere *Importa voti dal registro elettronico***;**
- **7-** Togliere lo spunto sul flag *Utilizza voti Registro del Professore***;**
- **8-** Lasciare attivo lo spunto sul flag *Utilizza Registro Conoscenze/Abilità***;**
- 9- Cliccare su *Importa*;
- 10-*Salva* **senza arrotondare** i voti

# *VOTO DELLE DISCIPLINE – SCRUTINIO FINALE*

- 1- Aprire scrutini *Caricamento voti***;**
- 2- Selezionare la classe da scrutinare;
- 3- Dal menu a tendina scegliere *PROPOSTE DI VOTO SCRUTINIO FINALE* **e** *Avanti***;**
- 4- Cliccare sul codice della disciplina;
- 5- Cliccare sull'icona *Azioni***;**
- **6-** Dal menu a tendina scegliere *Importa voti dal registro elettronico***:**  Periodo *01/02/2023* al *10/06/2023*  Mettere lo spunto sul flag Utilizza *Voti Registro del Professore;* Togliere lo spunto sul flag Utilizza *Voti Registro Conoscenze/Abilità*; Mettere lo spunto sul flag *Importa le assenze*

Mettere lo spunto sul flag *Importa i voti* 

Mettere lo spunto sul flag *Determina il voto da importare come media complessiva dei voti (senza discriminare per tipologia)*

- **7-** *Importa***;**
- 8- Andare sul voto *ed arrotondare in numero intero;*
- **9-** *Salva***.**

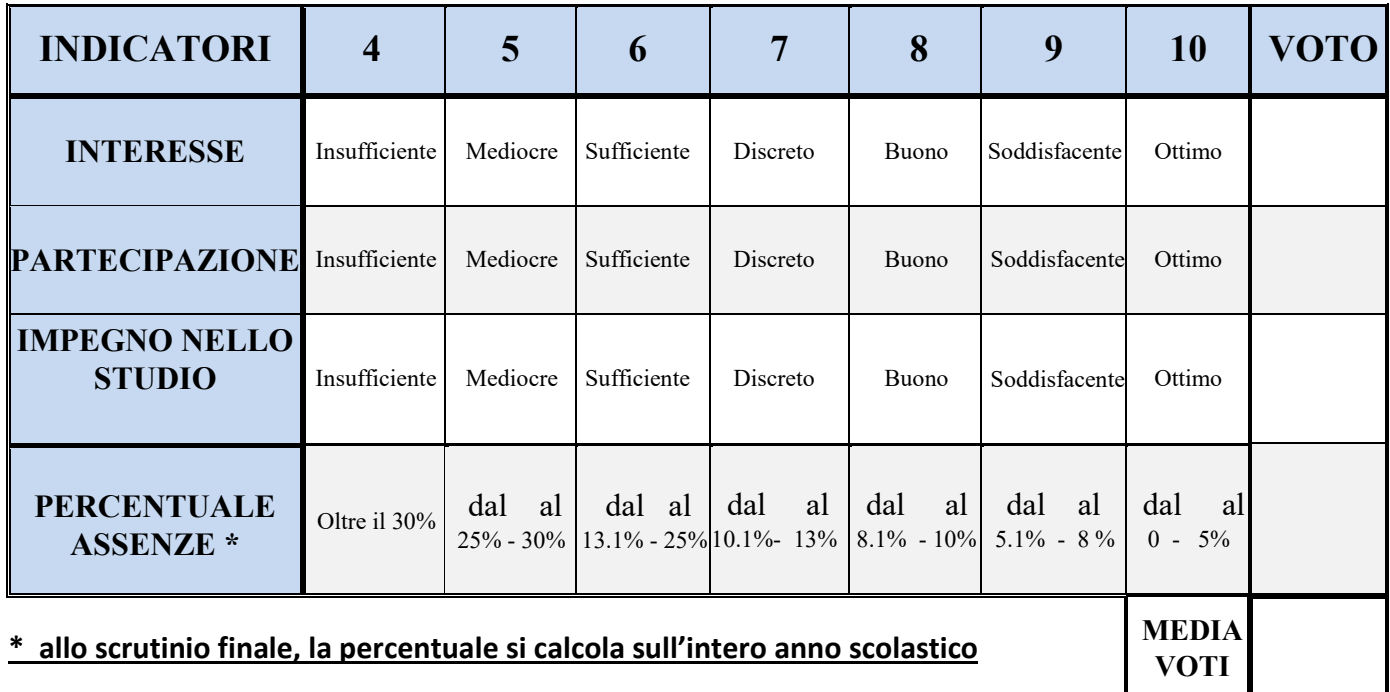

### **GRIGLIA PER LA PROPOSTA DEL SINGOLO DOCENTE**

Prima di applicare la "Guida operativa per l'inserimento delle PROPOSTE DI VOTO" bisogna munirsi delle **% delle assenze** degli alunni:

sul lato sx del registro cliccare su **Didattica**, dal menù a tendina Scheda Alunno/Classe Cliccare sul nome dell'alunno % ASS SU ORE SVOLTE

### **GRIGLIA DA ADOTTARE IN SENO AL CONSIGLIO DI CLASSE**

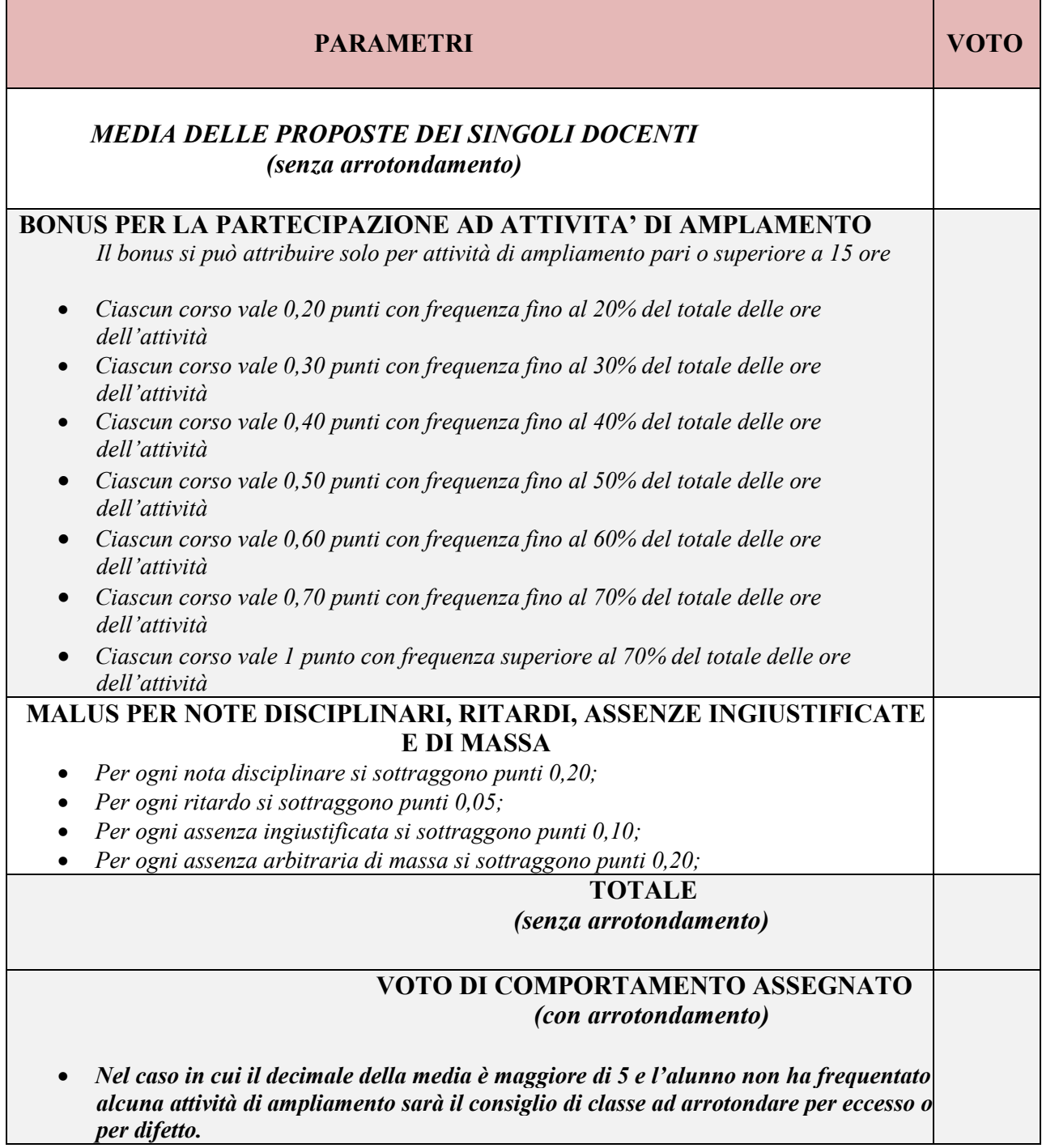

# **GRIGLIA DI VALUTAZIONE DEL PROFITTO**

### GRIGLIA DI CORRISPONDENZA TRA VOTI E LIVELLI DI CONOSCENZE, ABILITA' E COMPETENZE

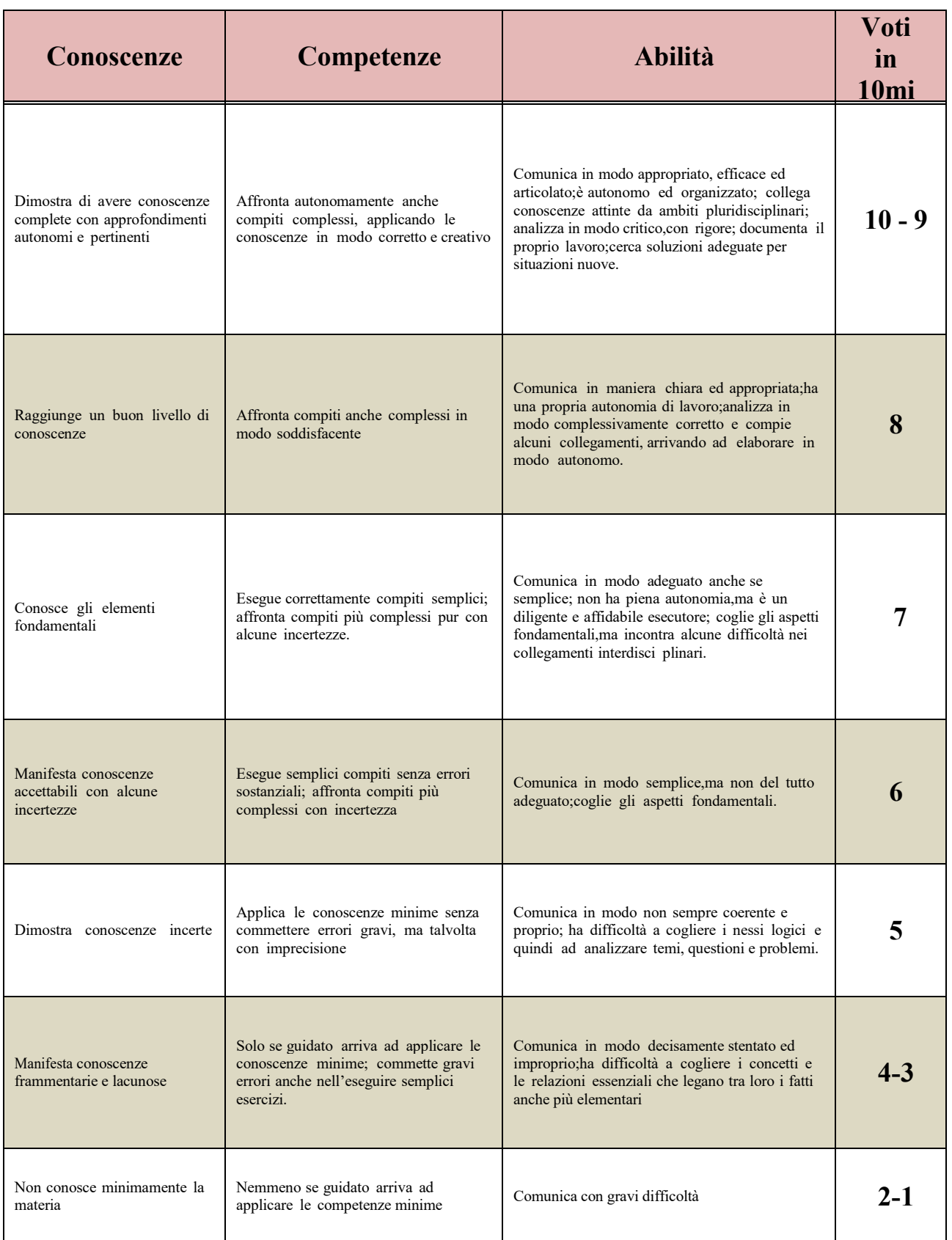

### **IL CONSIGLIO ATTRIBUISCE IL CREDITO PARTENDO DALLA MEDIA CONSEGUITA ( PROFITTO+COMPORTAMENTO)**

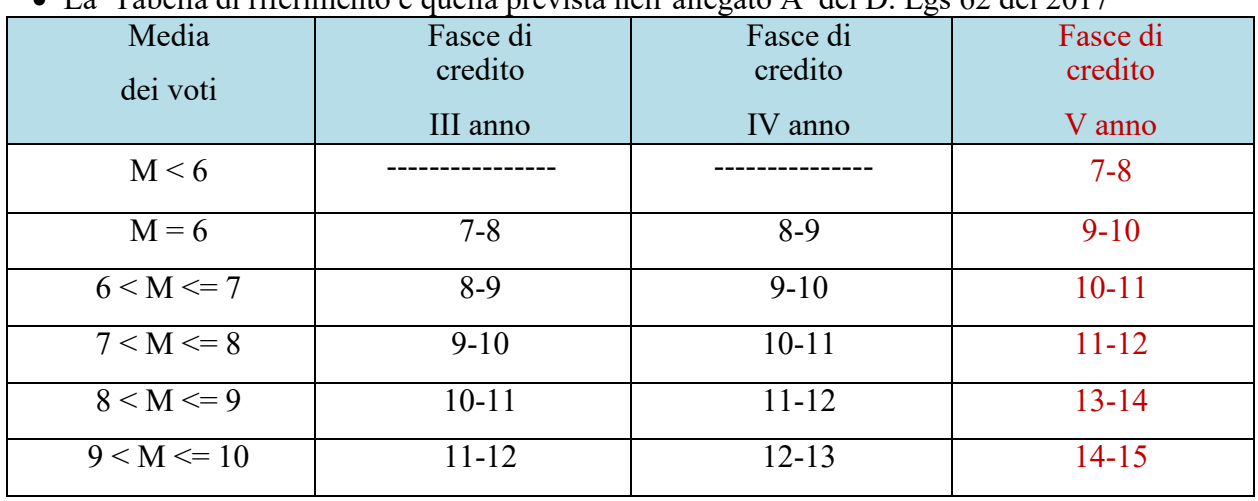

 $\bullet$  La Tabella di riferimento è quella prevista nell'allegato A del D. Lgs 62 del 2017

- L'incremento, fino ad 1 punto max, è previsto ove siano presenti almeno tre parametri tra quelli sottoindicati:
	- **a.** *Assiduità nella frequenza* (la percentuale di assenze non deve superare l'8% sul monte ore annuale)
	- *b. Interesse ed Impegno nel dialogo educativo*
	- **c.** *Partecipazione attività complementari integrative* (aver partecipato ad almeno un'attività con durata complessiva non inferiore alle 15 ore)
	- **d.** *Eventuali crediti formativi documentati* (almeno un attestato relativo a certificazioni linguistiche, attività musicali, sportive, teatrali, di volontariato, ecc)
	- *e. Partecipazione alle attività dell'ora di Religione Cattolica o dell'ora alternativa*
- Il numero dei parametri, necessari all'incremento di max 1 punto, tiene conto della media conseguita (profitto + comportamento) secondo quanto di seguito riportato:

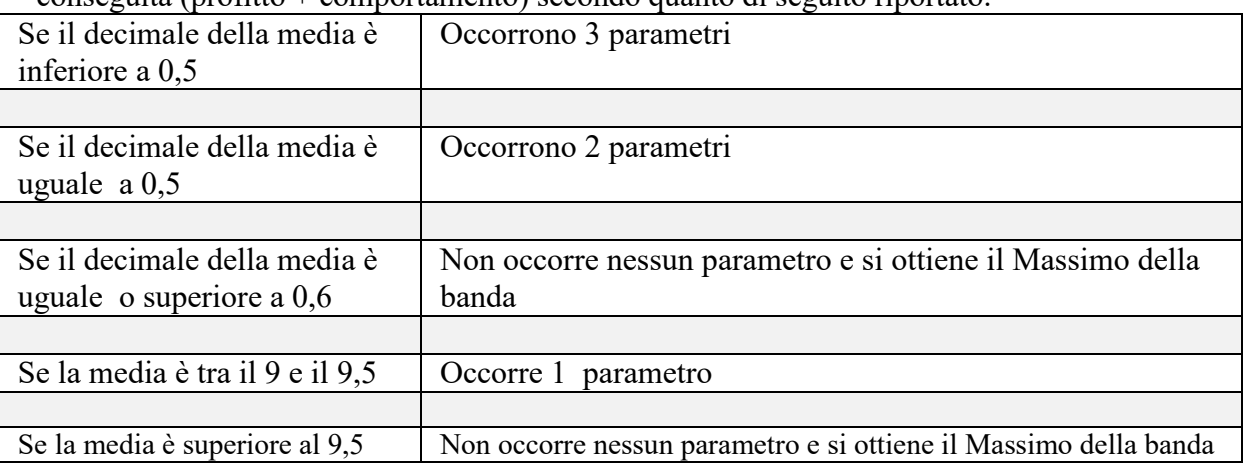